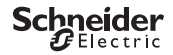

<span id="page-0-0"></span>*IHP 1C/2C* Product information / menu description

CCT15440, CCT15441, CCT15442, CCT15443© Schneider-Electric 2014CCT1544x\_HWadd\_EN02/19

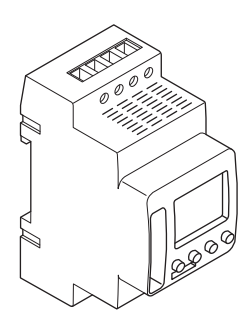

CCT15440 CCT15441 CCT15442 CCT15443

*[IHP 1C/2C](#page-0-0)*

*[Getting to know the timer](#page-1-0)*

*[Displays and operating elements](#page-1-1)*

*[Operation](#page-1-2)*

*[Menu structure](#page-1-3)*

*[Initial setup](#page-2-0)*

*[Setting a switching time](#page-2-1)*

*[Modifying a switching time](#page-3-0)*

*[Deleting a switching time](#page-3-1)*

*[Setting the holiday function](#page-4-0)*

*[Setting the PIN](#page-4-1)*

*[Activating override and permanent switching](#page-5-0)*

*[Resetting basic settings](#page-6-0)*

*[Schneider Electric Industries SAS](#page-6-1)*

## <span id="page-1-0"></span>*Getting to know the timer*

The IHP with weekly program controls lighting, air conditioning, flushing, etc.

The device must not control safety-relevant applications.

### <span id="page-1-1"></span>*Displays and operating elements*

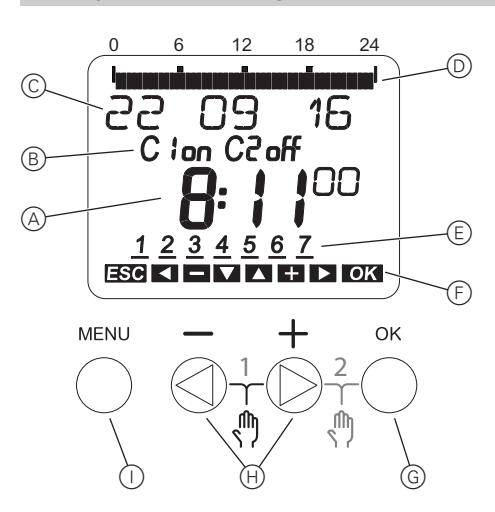

- A Time display
- B Channel state
- C Date display
- D Programmed ON times
- E Display of week days
- $(F)$  Display of active buttons
- G OK button
- (H) Selection buttons
- $\cap$  MENU button

### <span id="page-1-2"></span>*Operation*

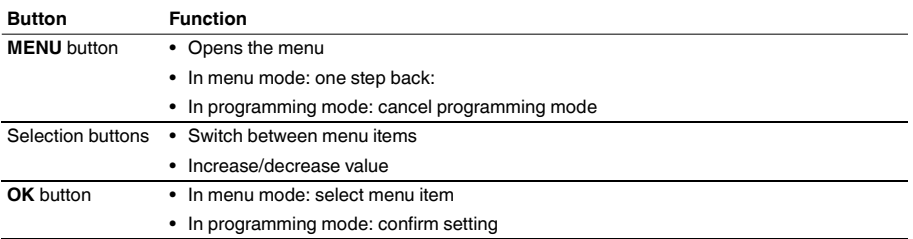

## <span id="page-1-3"></span>*Menu structure*

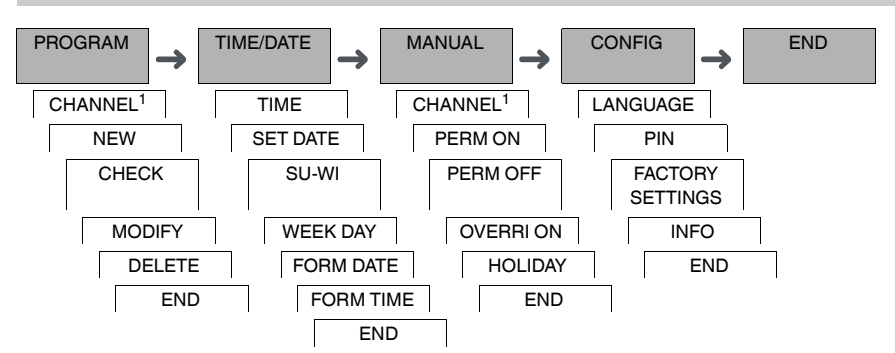

1 The menu item **CHANNEL** only appears on devices with two channels (2C). Devices with one channel switch directly to the menu below.

## <span id="page-2-0"></span>*Initial setup*

The basic settings, such as date, time, etc., must be carried out when starting for the first time or following a reset.

The device starts in the settings menu with the item **LANGUAGE**.

- $(1)$  Select the language.
- 2 Confirm the message **FORM DATE**.
- 3 Select the date format.
- (4) Set the year.
- 5 Set the month.
- 6 Set the day.
- 7 Confirm the message **FORM TIME**.
- 8 Select the time format.
- 9 Set the hours.
- 0 Set the minute.
- $(1)$  Select summer time/winter time.

# <span id="page-2-1"></span>*Setting a switching time*

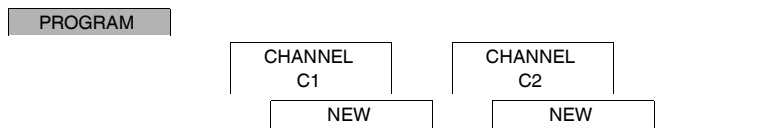

A switching time always consists of one time at which the load is switched on and one time at which the load is switched off. You can either set switching times for a specific day of the week or copy them for multiple week days. Copied week days are referred to as a block.

To set a switching time, perform the following steps once for **ON** and once for **OFF**:

- 1 Confirm message about free memory slots.
- 2 Select **ON** or **OFF**.
- 3 Set the hour.
- (4) Set the minute.
- 5 Set the day of the week.
- 6 If the switching time is only to be valid for one week day, select **SAVE**. The switching time is set.
- 7 If the switching time is to be copied as a block for multiple week days, select **COPY**.
- <sup>(8)</sup> Select further days of the week and confirm in each case.

Week days contained in the block are indicated in the week days display. To remove a week day from the block, select the week day again using the selection buttons.

9 Once the desired week days have been set, select **COPY**.

## <span id="page-3-0"></span>*Modifying a switching time*

#### PROGRAM

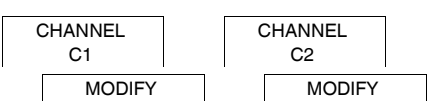

You can change the time for the switching times. In the case of switching times within a block, you can select whether the modification of the time is to apply to the whole block or only to a specific week day. This week day is then removed from the block.

 $(1)$  Select the switching time.

The display runs through all switching times in sequence. If no switching time is set for a week day, this is indicated in the display by --:--.

If the selected switching time is part of a block, all days of the block are shown in the week day display. The selected week day flashes.

- (2) Set the hour.
- 3 Set the minute.
- 4 If the selected switching time is only set for one week day, only the option **SAVE** appears.
- 5 If the selected switching time is part of a block, select **MODIFY BLOCK** or **MODIFY WEEK DAY**.
	- **MODIFY BLOCK** changes the time for all switching times of the block.

- **MODIFY WEEK DAY** changes the time for the selected switching time. The selected switching time is removed from the block.

### <span id="page-3-1"></span>*Deleting a switching time*

PROGRAM

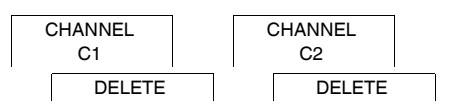

You can delete switching times at any time. If a switching time is part of a block, you can delete the entire block or remove the switching time from the block. You can also delete all switching times of a channel simultaneously.

Deleting a switching time:

- 1 Select **SINGLE**.
- (2) Select the switching time.

The display runs through all switching times in sequence. If no switching time is set for a week day, this is indicated in the display by --:--.

If the selected switching time is part of a block, all days of the block are shown in the week day display. The selected week day flashes.

- 3 If the selected switching time is only valid for one week day, only the option **DELETE WEEK DAY** appears.
- 4 If the selected switching time is part of a block, select **DELETE BLOCK** or **DELETE WEEK DAY**.
	- **DELETE BLOCK** deletes all switching times of the block.
	- **DELETE WEEK DAY** removes the selected switching time from the block and deletes it.

Deleting all switching times of a channel:

- 1 Select **DELETE ALL**.
- 2 Confirm with **CONFIRM**.

## <span id="page-4-0"></span>*Setting the holiday function*

#### MANUAL

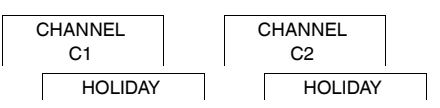

With the holiday function, you can switch a channel on or off completely for a longer period. The programmed switching times do not apply while the holiday function is active. You can only set one holiday time per channel.

- 1 Select **ON** or **OFF**.
- 2 Confirm **BEGIN HOLIDAY**.
- 3 Set the year.
- (4) Set the month.
- 5 Set the day.
- 6 Set the hour.
- 7 Confirm **END HOLIDAY**.
- 8 Set the year.
- 9 Set the month.
- 0 Set the day.
- $(1)$  Set the hour.

### <span id="page-4-1"></span>*Setting the PIN*

### CONFIG

PIN

A PIN protects against unauthorized use.

If you have forgotten your PIN, contact the Customer Care centre in your country, stating the serial number of your device.

1 Select **WITH PIN**. **NO PIN** cancels the PIN protection function.

2 Confirm **CURRENT PIN**.

3 Set new PIN.

The PIN digits are set one after the other with +/- and confirmed with OK. A digit that has already been set and the set of the last digit is confirmed with OK, the PIN is saved. If in any doubt, exit the PIN setting procedure with **MENU**.

## <span id="page-5-0"></span>*Activating override and permanent switching*

You can set override or permanent switching either via the **MANUAL** menu or using combinations of buttons on the device.

#### *Override switching*

If you wish to switch a channel briefly to the other switching state (e.g. from **ON** to **OFF**), activate override. This state is only valid until the next switching time.

If override is active, **CHANNEL OVERRIDE** appears briefly in the display.

#### *Permanent switching*

If you wish to switch a channel permanently, activate permanent switching. While permanent switching is activated, switching times have no effect.

If you want to select whether the channel is to be switched **ON** or **OFF** permanently, use the **MANUAL** menu.

If you use the button combinations to activate permanent switching, the channel is switched to the other switching state (e.g. from **ON** to **OFF**).

If permanent switching is active, **CHANNEL PERMANENT** appears briefly in the display.

#### **Button combinations**

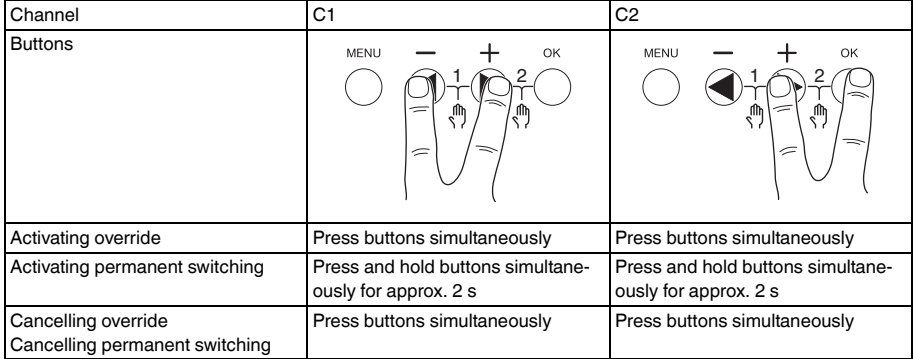

## <span id="page-6-0"></span>*Resetting basic settings*

You can reset the basic settings, such as date, time, etc. and delete or keep all switching times.

You have two options: You can either load the factory settings via the **CONFIG** menu or reset the device using combinations of buttons on the device.

| Loading the factory settings will also delete all switching times. If you want to reset the basic settings and retain the switching times, use the reset function.

#### *Loading factory settings*

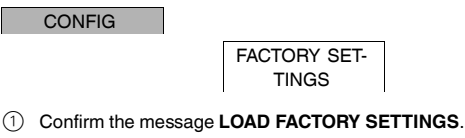

2 Set basic settings as described in chapter "Initial setup".

#### *Resetting*

- $(1)$  Push all four buttons on the device simultaneously.
- 2 Select the language.
- 3 If you want to retain the switching times, select **RETAIN PROGRAMS**.
- 4 If you want to delete all switching times, select **DELETE PROGRAMS**.
- 5 Set basic settings as described in chapter "Initial setup".

### <span id="page-6-1"></span>*Schneider Electric Industries SAS*

If you have technical questions, please contact the Customer Care Centre in your country.

schneider-electric.com/contact